## **RDBArcMUI-eng**

Tomasz Korolczuk

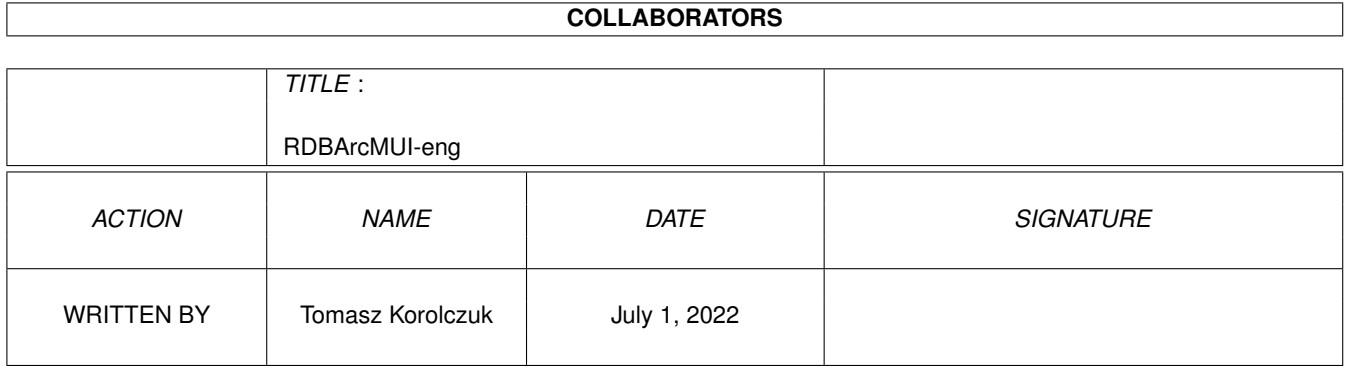

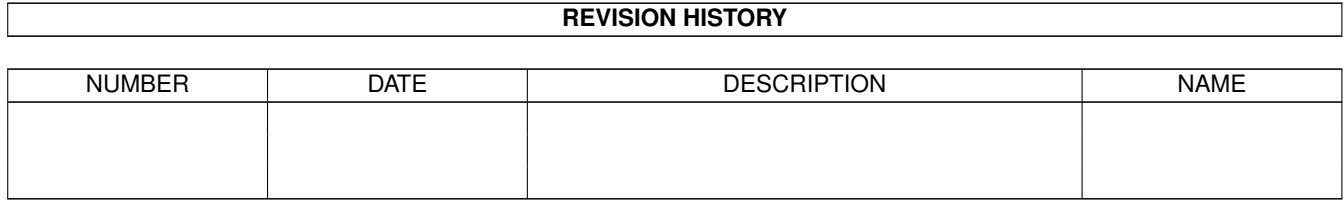

# **Contents**

### 1 RDBArcMUI-eng

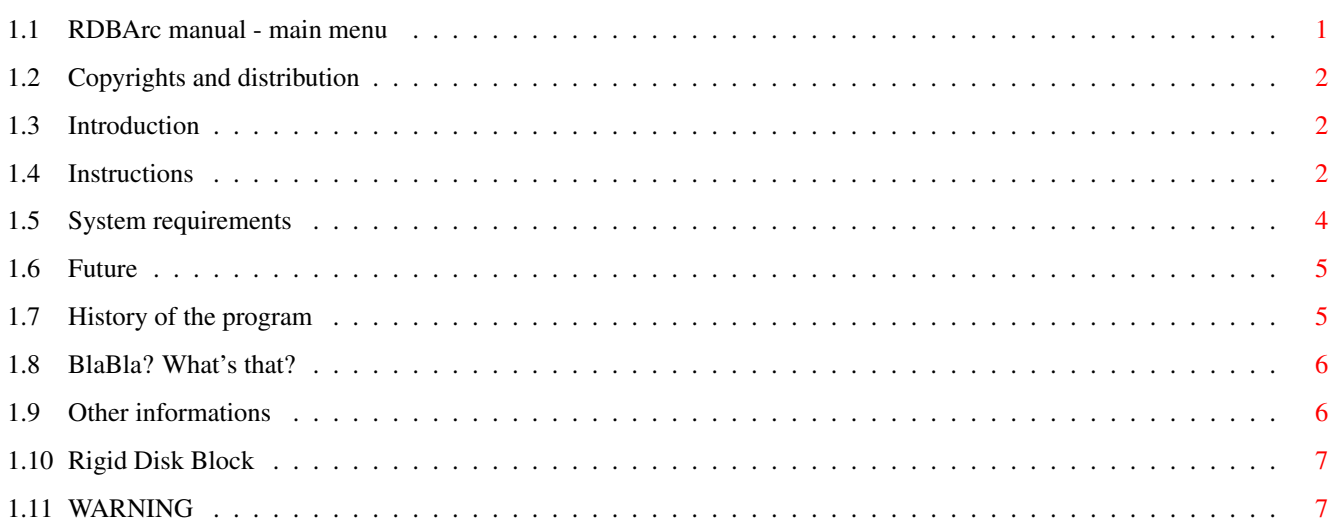

 $\mathbf 1$ 

## <span id="page-3-0"></span>**Chapter 1**

# **RDBArcMUI-eng**

## <span id="page-3-1"></span>**1.1 RDBArc manual - main menu**

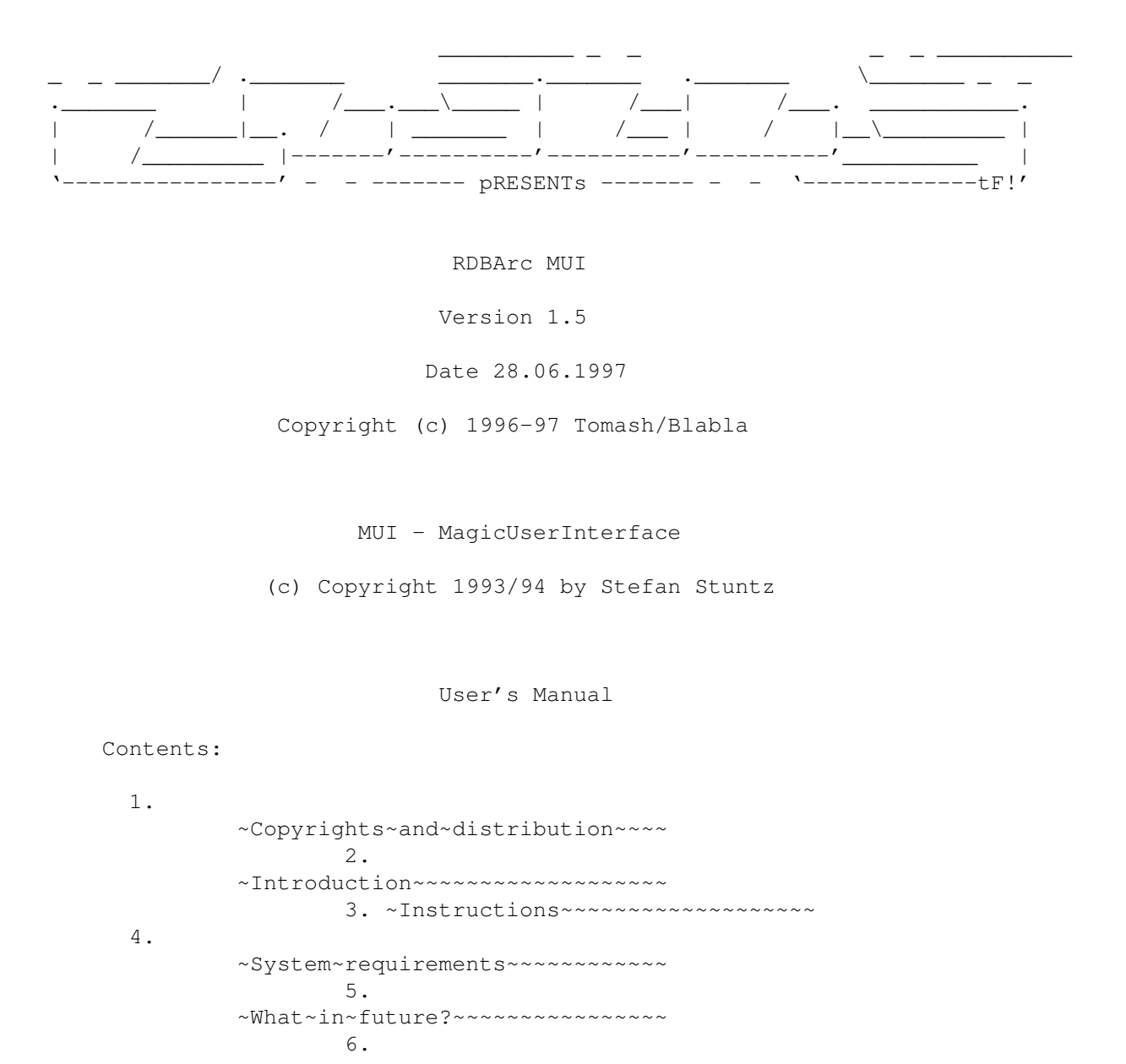

~History~~~~~~~~~~~~~~~~~~~~~~~~ 7. ~BlaBla?~What's~that?~~~~~~~~~~~ 8. ~Other~information ~~~~~~~~~~~~~

### <span id="page-4-0"></span>**1.2 Copyrights and distribution**

This program is subordinated to Standard~Amiga~FD-Software~Copyright~Note.

This program is FreeWare, which is specifird in item ~4a~.

For more information you should read AFD-COPYRIGHT (version 1 or newer).

```
~Copyright~~~~~~~
~Distribution~~~~
~Disclaimer~~~~~~
~Return~Service~~
```
## <span id="page-4-1"></span>**1.3 Introduction**

RDBArc in a simpliest way lets you write a Rigid Disk Block of your Hard Drive to any file on diskette. This file can be rewritten to Hard Drive after an eg. attack of some virus (they very often attack RDB , because it's most important place on HD). It's very important to do such archives of RDB , because damage of it is very dangerous and almost always damages all the data on HD. Then you need to reinstall and reformat HD by HDToolBox! Beware!

RDBArc has a very nice MUI and also can display some information about loaded RDB. It prevents you eg. by the loading of some wrong file. I think RDBArc is very useful for some Amigants that are not even average. It's simple to use and makes all work automaticly.

```
Plaese read this
        WARNING
```
## <span id="page-4-2"></span>**1.4 Instructions**

Program runs both from CLI or Workbench. From CLI you can ←  $11S<sub>P</sub>$ 

following arguments:

AUTOREADRDB=AR/S

If you'll set this switch on RDBArc, after loading, will automaticly read the

RDB

on your Hard Drive. It's not really useful, because the Read RDB gadget makes the same work.

UNIT/K/N

It's very important argument if you have more than one SCSI drive. Using this you tell the program, from witch SCSI unit it will read/write RDB

.

Default it's set to ZERO.

#### CHECKRDBPOS=CRDB/S

This switch should not be normally used, but in some situations it may be very important to set it. On most HDs the RDB block starts from hardware block 0. But if you have RDB on other block (up to 16) you MUST set this switch on. With this, program will automaticly search for position of RDB on HD, and then save RDB. Please note, that if your hardware RDB is damaged, it can not contain RDSK keyword. In this situation, RDB will be written just to block 0.

DEVICE

Here you can type in the device name, you use for your HD. Normally, scsi.device makes everything, but if you wish, you can use some non-standard device.

#### NOWARN/S

Since version 1.1d there's no Info gadget with WARNING. Now warning appears after each program loading. If you know what you are doing, you can switch this ON, to not see this requester.

When running from Workbench, you can set these tooltypes:

AUTOREADRDB=YES|NO CHECKRDBPOSITION=YES|NO UNIT=<device number> DEVICE=name.device NOWARN=YES|NO

They work identical to CLI arguments.

After running, program will display window with some buttons and one big listview gadget. This biggest gadget contains some useful information about currently loaded RDB in a buffer. This information you can scroll up/down with two cursors.

Gadgets are:

Read RDB

Loads the RDB from HD to the buffer. Listview automaticly lists all the information from RDB. Write RDB Writes RDB in buffer to your HD. Please, be careful, and first read this very important WARNING !

Load File

Now you can load any RDB file to buffer. Note, that if file doesn't exist, the buffer will be cleared. If file doesn't contain any RDB, requester will be shown, and buffer will be cleared eighter.

Write File

Here you can write buffer to any file. Just choose a filename by the ASL requester.

MUI version - Preferences

RDBArc v1.5 MUI has a page, which lets you change your program icon's tooltypes very easily. You can save these tooltypes by clicking on Save button. It also tells the program to re-open device. It clears the RDB buffer then.

## <span id="page-6-0"></span>**1.5 System requirements**

Program needs ASL.library and Locale.library to work and any SCSI device with your Amiga (eg. AT-BUS Hard Drive). It should work on Kickstart 2.0+ but was tested only on Kickstart 3.0! No memory expansion required. MUI version requires MUI package v2+ but it was tested only with 3.7 version.

RDBArc was written with Amiga E 3.2a. Source code is about 33kb long and binary has about 22Kb. It was tested on this machine:

Amiga 1200, KS3.0, HDD Conner 1030MB 1.30, M-Tec 030/38 turbo, 8MB Fast RAM.

The same Amiga + HDD WDC Caviar AC1270F, 11.0 (240MB)

Also Enoforcer and MungWall were used for tests (no hits). I tested program with all standard MUI configurations and with different resolutions.

It shuold work on every Amiga, including PPC, and other Amiga OS (including pOS). I'll try to check it in the future.

## <span id="page-7-0"></span>**1.6 Future**

I'm sure the program is not 100% made yet, but You can be sure that program writes/reads RDB without problems (If it doesn't, why my HD is still OK? ;) In comparison with ReadRDB by Gerard Cornu, RDBArc has a lot of good sides and... looks better :)

## <span id="page-7-1"></span>**1.7 History of the program**

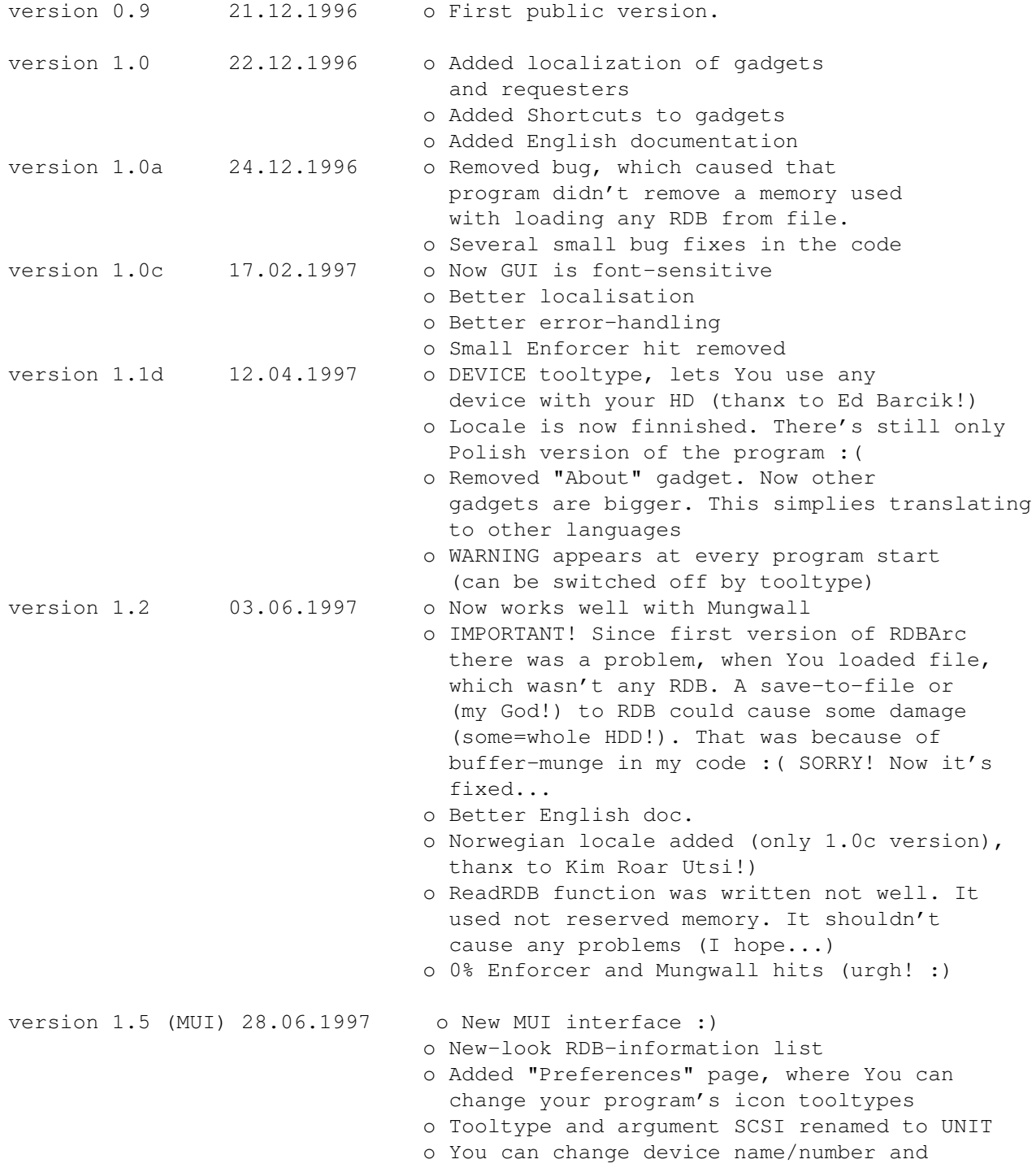

activate it automaticly (no use of program rerun)

Ochocki)

Korolczuk)

## <span id="page-8-0"></span>**1.8 BlaBla? What's that?**

BlaBla is a Polish biggest system programmers group. We make the system friendly programms. We guarantee that our programs will run on almost every machine (Amiga of course), including future ones. All our programs are running in multitasking, and all of them are PD, Freeware, or Shareware.

Our organisation has a few members (we "absorb" only good programmers), an own e-mail address and own BBS. Our newest productions you can find in our PD library called "Polware". Our texts, articles you can also find in our disk-mag "Izviestia" (sorry, in Polish!).

Blabla memberlist (X'96):

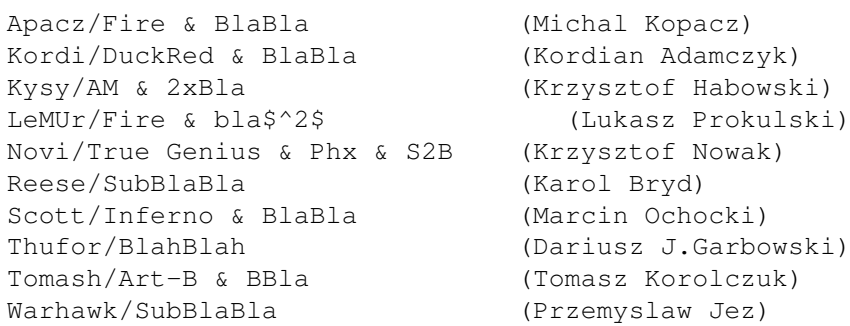

BlaBla group is well-known in Poland, and programs signed with "Blabla" are for sure very good. We made many productions, we help many young programmers, we write articles to Polish edition of Amiga Magazine, we try to do all, for our beloved computer - Amiga!

## <span id="page-8-1"></span>**1.9 Other informations**

If you wanna contact author here you have got my addy:

```
Tomasz Korolczuk
ul. Wyspianskiego 4/13
08-300 Sokolow Podlaski
        Poland
```
Friends email's:

Kordi:

kordi@lodz2.p.lodz.pl

Thufor:

thufor@zeus.polsl.gliwice.pl

Krashan: (prefered) krashan@cksr.ac.bialystok.pl Thanks are flying to: o Kim Roar Utsi - for "norsk locale" o Gerarda Cornu - for good words :) o Ed Barcika - for bug-rep o Thuforowi - for mail-delivering o Kordiemu - for mail delivering (;) o Blabla group - for all :) o All who contacted me, but I couldn't answer :(

Tomash/Blabla

PS: I'm very sorry for my poor English!

### <span id="page-9-0"></span>**1.10 Rigid Disk Block**

Rigid Disk Block is a most, most, MOST :) important place on the Hard Drive, witch tells your Amiga, where, how big etc. are your partitions. Also, it contains some information about your HD (cylinders, physical size etc.). You should always have a copy (archive) of RDB on your any disk (floppy...). If some program destroys RDB, all data fly to NIL:!!! Only the RDB backup lets you restore evrything.

## <span id="page-9-1"></span>**1.11 WARNING**

You should be very careful when using this program. Remember, that wrong use of it can be very dangerous! Be sure that you know what you are doing. If you know how to use it, may be sure that everything will be allwright. BTW: Plaese read this doc before starting the backups.